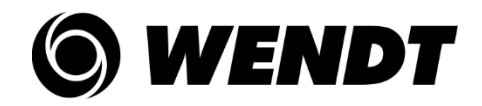

# **E-VOTING – INFORMATION AND PROCEDURE FOR CASTING VOTES**

### **INFORMATION ON REMOTE E-VOTING:**

- **1.** In compliance with the MCA Circulars and the provisions of Sections 108 and 110 of the Companies Act, 2013 read with Rules 20 & 22 of the Companies (Management and Administration) Rules, 2014 ("the Rules"), other applicable provisions of the Act and the Rules and other applicable laws, rules and regulations (including any statutory modifications or re-enactment thereof for the time being in force and as amended from time to time), the Company is pleased to provide remote e-voting facility for casting votes in respect of the business set out in the Postal Ballot Notice. The Company has engaged M/s. KFin Technologies Limited ('KFintech'), Company's Registrar and Share Transfer Agent for providing remote e-voting facility for this postal ballot.
- **2.** The remote e-voting period shall commence at 09:00 am (IST) on 31<sup>st</sup> August 2022 and shall conclude at  $05:00$  pm (IST) on 29<sup>th</sup> September 2022 thereafter which the facility to cast votes shall be disabled. Members are requested to cast their votes on or before 29<sup>th</sup> September 2022.
- **3.** Once a vote is casted by a Member, he/she/it shall not be allowed to change it subsequently or be allowed to cast vote again. Voting rights of a Member shall be in proportion to his/her/its shareholding in the paid-up equity share capital of the Company as on the Cut-Off Date.

## **PROCEDURE FOR E-VOTING:**

## **I. Individuals holding shares in demat mode:**

In line with SEBI circular no. SEBI/HO/CFD/CMD/CIR/P/2020/242 dated 9th December 2020, Members (individuals holding shares in demat mode) can avail remote e-voting facility, by using a single login credential through websites of Depositories/Depository Participants (DPs).

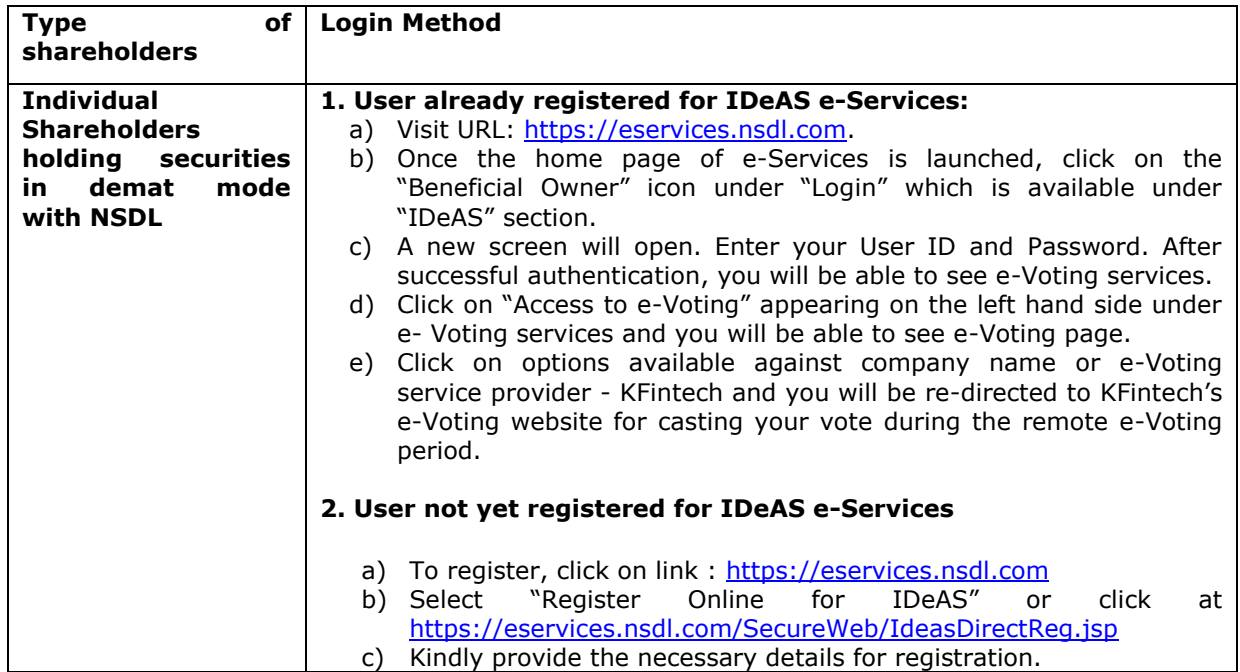

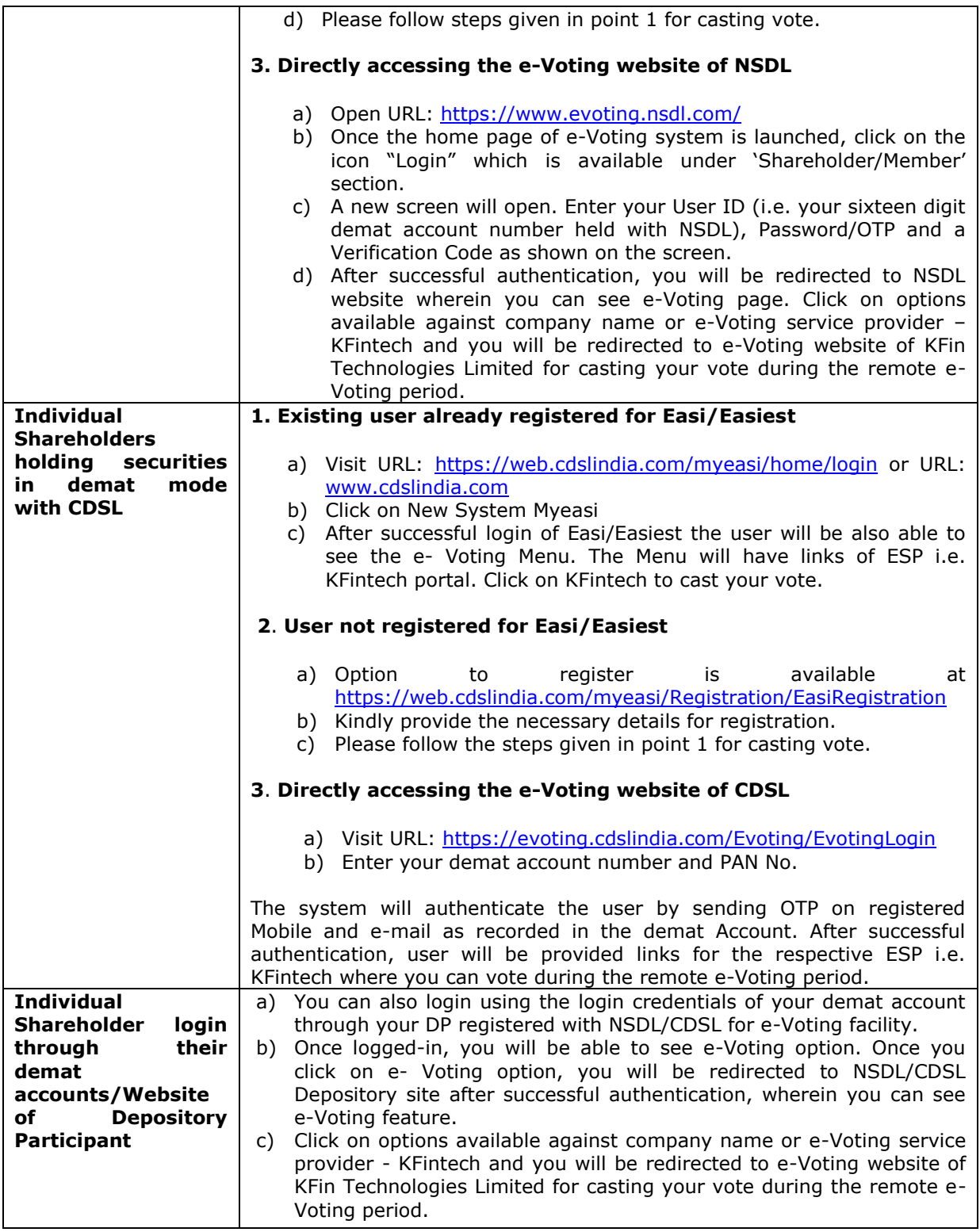

# **Helpdesk corner – for assistance on e-voting through NSDL / CDSL websites**

Members may reach NSDL / CDSL through the below stated contact information for any assistance or for addressing any technical issues during the e-voting process:

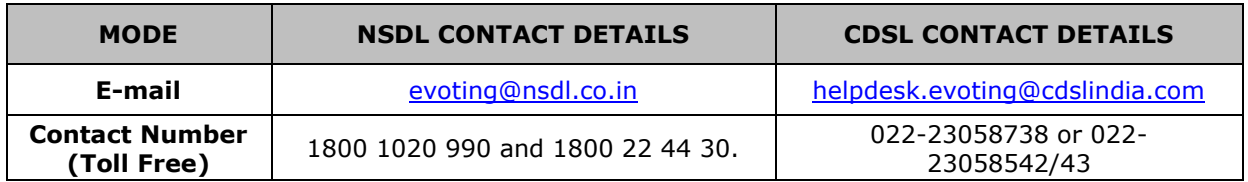

# **II. In case of Members other than individuals and those holding securities in physical mode**

# **A. In case a Member receives an e-mail from RTA [for Members whose e-mail addresses are registered with the Company/Depository Participant(s)]:**

i. Launch internet browser by typing the URL:<https://evoting.kfintech.com/>

ii. Enter the login credentials (i.e. User ID and password). In case of physical folio, User ID will be Event number 6890 followed by folio number. In case of Demat account, User ID will be your DP ID and Client ID. However, if you are already registered with KFin for e-voting, you can use your existing User ID and password for casting your vote.

iii. After entering these details appropriately, click on "LOGIN".

iv. You will now reach password change Menu wherein you are required to mandatorily change your password. The new password shall comprise of minimum 8 characters with at least one upper case (A-Z), one lower case (a-z), one numeric value (0-9) and a special character ( $\mathcal{Q}, \#$ ,  $\$$  etc.,). The system will prompt you to change your password and update your contact details like mobile number, e-mail address etc., on first login. You may also enter a secret question and answer of your choice to retrieve your password in case you forget it. It is strongly recommended that you do not share your password with any other person and that you take utmost care to keep your password confidential.

v. You need to login again with the new credentials.

vi. On successful login, the system will prompt you to select e-voting event i.e., Wendt (India) Limited. Now you are ready for e-voting as "cast vote" page opens.

vii. On the voting page, enter the number of shares (which represents the number of votes) as on the cut-off date under "FOR/AGAINST" or alternatively, you may partially enter any number in "FOR" and partially "AGAINST" but the total number in "FOR/AGAINST" taken together shall not exceed your total shareholding as mentioned herein above. You may also choose the option ABSTAIN. If the Member does not indicate either "FOR" or "AGAINST" it will be treated as "ABSTAIN" and the shares held will not be counted under either head.

viii. Members holding multiple folios/demat accounts shall choose the voting process separately for each folio/demat account.

ix. Voting has to be done for each item of the Notice separately. In case you do not desire to cast your vote on any specific item it will be treated as abstained.

x. You may cast your vote by selecting an appropriate option and click on "Submit".

xi. A confirmation box will be displayed. Click "OK" to confirm else "CANCEL" to modify. Once you have voted on the resolution, you will not be allowed to modify your vote. During the voting period, Members can login any number of times till they have voted on the Resolution.

xii. Corporate/Institutional Members (i.e. other than Individuals, HUF, NRI etc.,) are also required to send scanned certified true copy (PDF) of the Board Resolution/ Authorisation Letter etc., together with attested specimen signature(s) of the duly authorised representative(s), to the Scrutiniser at rsaevoting@gmail.com with a copy marked to [evoting@kfintech.com.](mailto:evoting@kfintech.com) The scanned image of the above mentioned documents should be in the naming format "Wendt –Postal Ballot".

### **B. Members holding shares in dematerialised form whose e-mail addresses are not registered with the Company/DPs:**

i. Please follow the steps provided in Note 5 under "Notes forming part of the Notice" to obtain the User ID and password.

ii. Please follow all steps from sl. no. (i) to sl. no. (xii) of  $II(A)$  to cast your vote by electronic means.

- 4. In case of any query on e-voting, Members may refer to the "Help" and "FAQs" sections / E-voting user manual available through a dropdown menu in the "Downloads" section of KFintech's website for e-voting: [https://evoting.kfintech.com.](https://evoting.kfintech.com/)
- 5. Members are requested to take note of the contact details for reaching out to the RTA are as below:

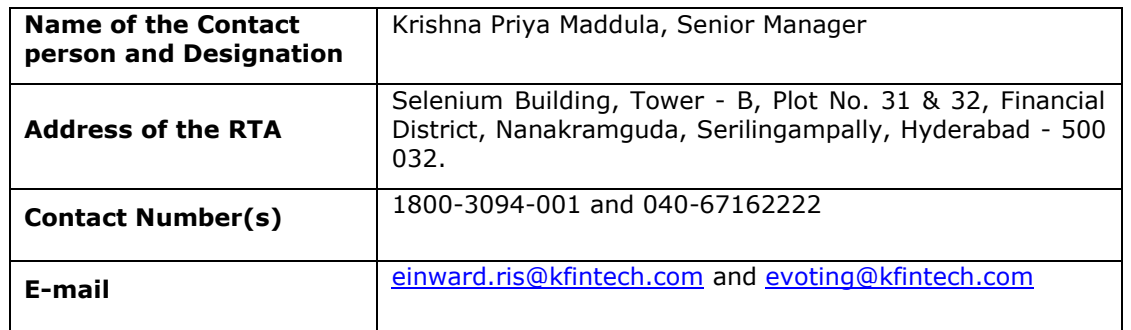